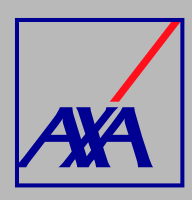

## **OTROS DATOS A ACTUALIZAR**

## **PASOS A SEGUIR**

**INGRESA** a **"Actualización Datos"**.

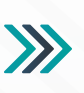

## **Actualización Datos**

ري

Actualización de datos fiscales, Actualización de datos sucursales / consultorios, Actualización de<br>datos de CLABE Interbancaria, Alta nueva de sucursal / consultorio, Actualización correo principal<br>del usuario, Otros dato

**SELECCIONA** la opción **"Otros datos a actualizar"**. *2.*

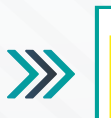

Otros datos a actualizar

*1.*

**SELECCIONA** el nombre o razón social, en la sección **"Otros Datos"** coloca el RFC y el cambio que vayas a realizar (actualización de especialidades y certificaciones, póliza de responsabilidad civil o renovación de convenio).

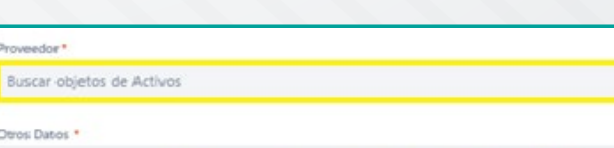

 $\sum$ 

 $\boldsymbol{\Sigma}$ 

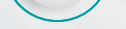

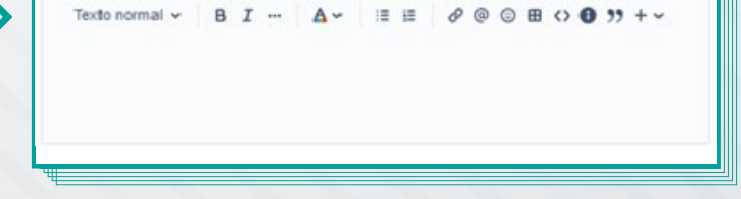

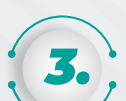

En la sección **adjuntos**, **ANEXA LOS DOCUMENTOS** que avalen el cambio solicitado o renovación y **DA CLIC** en **"Enviar"**.

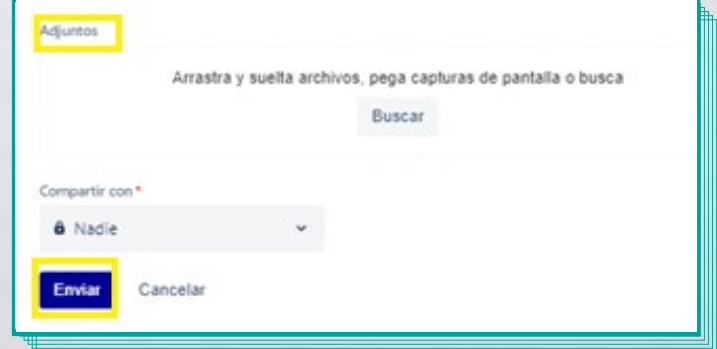

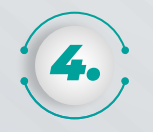

Al terminar de generar la solicitud, recibirás un **correo electrónico con la confirmación de la solicitud generada y el folio de** atención. Por ejemplo: **PROV-3710**.

Con esta referencia podrás **consultar el estatus de la solicitud.**